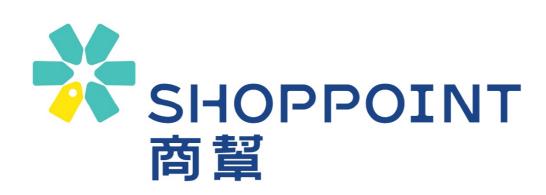

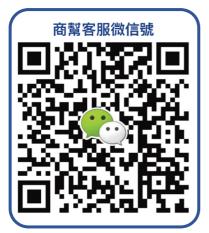

- 🖀 Tel : 6301 8688
- 👒 WeChat : shoppoint
- Email : <u>support@shoppoint.mo</u>
- S Website : https://www.shoppoint.mo
- Address : 4A, Nan Yue Commercial Centre, Av. Da Praia Grande No. 309-315, Macau

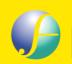

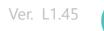

## **Product Features**

# SHOPPOINT 商幫 is a completed SaaS cloud online store system, it

helps SMEs to build their own B2C online store. Customers can purchase products without registration steps. It embedded Macau's most mainstream payment methods, customer will receive an SMS confirmation after payment success, simplifying the shopping process. SHOPPOINT can seamlessly integrate to social media platform and provide different logistics processing methods that can turn content marketing into actual sales. SHOPPOINT can use custom URLs to increases and maintain customer loyalty, which is beneficial to brand building.

### Webstore goes live quickly

Takes 1 month from the application to the webstore launch

## **BOC Settlement directly**

The transaction amount is settled directly by BOC and received on T+1 day

## **BOC Macau offers and promotions**

BOC dispense payment gateway integration fee and the first-year payment gateway annual fee. BOC also offer premium transaction rate, and cooperate with merchants to promote it, it helps merchant to increase exposure and to grow your online business

## **Efficient and Stable system**

A SaaS platform built with Alibaba Cloud's cloud computing technology, combined with the WAF firewall, improves performance and stability, merchants have no worries about network security and traffic issues

## ✤ SHOPPOINT 商幫

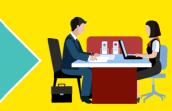

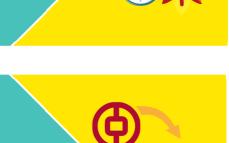

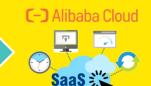

#### Local professional technical team

The SHOPPOINT system maintenance and support team is located in Macau, provide the most direct and in-place support services for merchants

#### Real time sales performance and report

Real-time observation and analysis of webstore performance through dashboard and reports. To grasp the performance of webstore and formulate various strategies to increase transaction volume

## Seamlessly integrate to social media platform

One-click the link or scan the QR code through Facebook, IG, WeChat and other social platforms to purchase, helping you grasp the customer's desire to buy

**QR code scanning pickup** SHOPPOINT has developed a pick-up system, just scan the order QR code presented by the customer to complete the order

#### Integrate eBuy collection system

Merchants can print the waybill with just one button, faster shipping. eBuy provides pick-up points across Macau, which increases merchant service efficiency

**Accepted Payment Methods** 

ISA

## 券 SHOPPOINT 商幫

Shop Over the Cloud

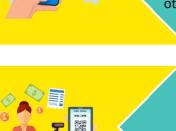

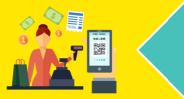

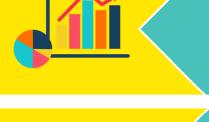

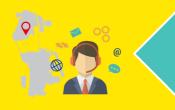

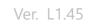

## Shopping Experience

| 網上商店 輕鬆購物         構選產品       電子產品         「「」」       電子產品         「」」       「」」         「」」       「」」         「」」       」」         「」」       」」         「」」       」」         「」」       」」         「」」       」」         「」」       」」         「」」       」」         「」」       」」         「」」       」」         「」」       」」         「」」       」」         「」」       」」         「」」       」」         「」」       」」         「」」       」」         「」」       」」         「」」       」」         「」」       」」         「」」       」」         「」」       」」         「」」       」」         「」」       」」         「」」       」」         「」」       」」         「」」       」」         「」」       」」         「」」       」」         「」」       」」         「」」       」」         「」」       」」         「」」       」」         」 | とこのににをいてのでに       とこのににをいてのでに         活信 学 際: 5/5       付款方式         (ご) (ご) (ご) (ご) (ご) (ご) (ご) (ご) (ご) (ご)                                                                                                    | 50.00 |
|----------------------------------------------------------------------------------------------------|----------------------------------------------------------------------------------------------------|-------|
| w重· 1<br>總計: MOP 650.00<br>結算                                                                                                    |                                                                                                    | 0.00  |
| Select Product Quantity<br>Select the product and quantity on<br>SHOPPOINT ONE                                                                                                    | Select Payment Method<br>Support multiple payment meth<br>such as Visa, UnionPay etc.                                                                                                    | nods  |
|                                                                                                    | い<br>ionPay<br>し<br>で<br>が<br>で<br>、<br>の<br>で<br>の<br>で<br>の<br>で<br>の<br>で<br>の<br>で<br>の<br>で<br>の<br>で<br>の<br>で<br>の<br>で<br>の<br>で<br>の<br>で<br>の<br>で<br>の<br>の<br>の<br>の<br>の<br>の<br>の<br>の<br>の<br>の<br>の<br>の<br>の |       |
| <b>L=1 5-5+++1</b><br>訂單狀態:<br><u>虎理中<sub>待取貨</sub>己完成</u>                                                                                                    | 650.00MOP                                                                                                    | 上商店   |
| 訂單內容<br>訂單編號: SP0000009<br>建立時間: 2020-10-15 16:17:44                                                                                                    | 付款方式 中行澳门信用卡(62**10:<br>快應:<br>确认付款                                                                                                    |       |
| SMS Notification                                                                                                    | Payment Gateway                                                                                                    |       |

View the order on SMS when payment success

Enter credit card information or

Shop Over the Cloud

Ver. L1.45

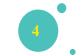

## Merchants case

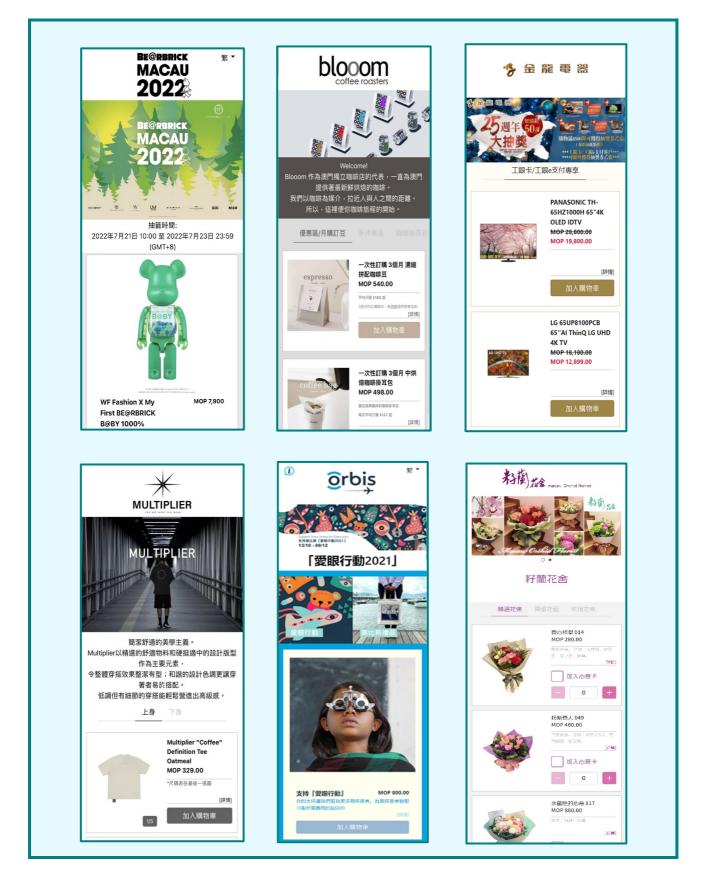

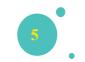

## SHOPPOINT ONE

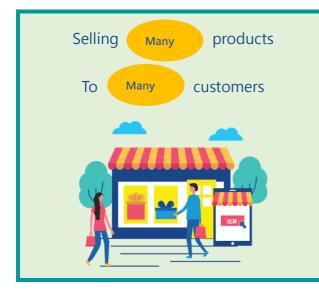

SHOPPOINT ONE homepage shows all products and checked out directly, which simplifies the complicated shopping process.

An SMS Notification will be sent for successful order, and an order status page is included in SMS. Customers only need to show the order QR code when they come to merchant's store for product pick up, it can Improve the shopping experience of customers and the brand image of merchants.

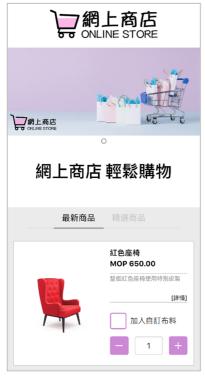

**ONE** Homepage

| <b>)一網上商店</b><br>ONLINE STORE                 |            |  |
|-----------------------------------------------|------------|--|
| 結算步驟: 5/5                                     | 付款方式       |  |
| 🔿 📼 🤓                                         |            |  |
| O VISA Verified by MasterCard.<br>SecureCode. |            |  |
|                                               |            |  |
| 〇 V WeChat Pay                                |            |  |
|                                               |            |  |
| 小計                                            | MOP 650.00 |  |
| 運費                                            | MOP 0.00   |  |
| 訂單金額                                          | MOP 650.00 |  |
|                                               |            |  |
| 返回                                            | 確認付款       |  |
|                                               |            |  |

**Checkout Steps** 

| Text Message<br>Today 4:37 PM                                                    |
|----------------------------------------------------------------------------------|
| 【網上商店】您的訂單 OS0000187<br>已於 2020-09-18完成,訂單詳<br>情請到 <u>https://bit.ly/3iCPkVb</u> |
| SMS Notification                                                                 |
| 一網上商店<br>ONLINE STORE                                                            |
| 訂單編號 OS0000187                                                                   |
|                                                                                  |
| <sup>訂單狀態:</sup><br><sub>處理中</sub> 待取貨已完成                                        |
| 訂單內容<br>訂單編號: OS0000187<br>建立時間: 2020-09-18 16:47:48                             |

#### Order Status Page

#### Suggested scenario

- Social Media Platform
- Official Website
- Ads for the whole webstore

掃瞄二維碼

## SHOPPOINT ONE – Store pick up flow

#### Visit the store :

Merchant enters the merchant portal of SHOPPOINT, waiting for customers come to pick up product, press "SCAN QR CODE"

STORE

## Show the order QR code:

By showing the order QR code to the merchant, merchant presses "SCAN QR CODE" button at the merchant portal.

STORE

#### Scan the order QR code:

After confirm the order content and prepares the product by staff, press "UPDATED TO COMPLETED ORDER" in merchant portal to update the order as picked up.

STORE

# STORE 確定取貨? 確定

#### Complete:

The staff delivers the product to the customer, and the customer checks the order status again and finds that the status has been updated to "Completed"

己取貨

Ver. L1.45

## SHOPPOINT ONE – DIRECT Product Page

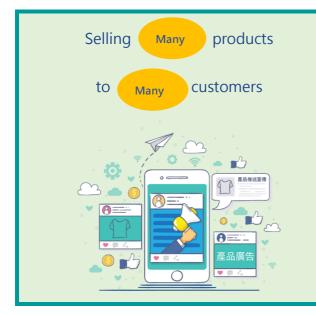

Each product on SHOPPOINT ONE has its own DIRECT product page. Merchants can share or ingrate its URL to social media platform such as Facebook, Instagram, and WeChat etc., using it for digital marketing.

When customers are interested in the post or Ads, they can click the post or the ads to enter the DIRECT product page to complete order in the fastest way. The URL of the DIRECT product page can be reused and share with more than one customer.

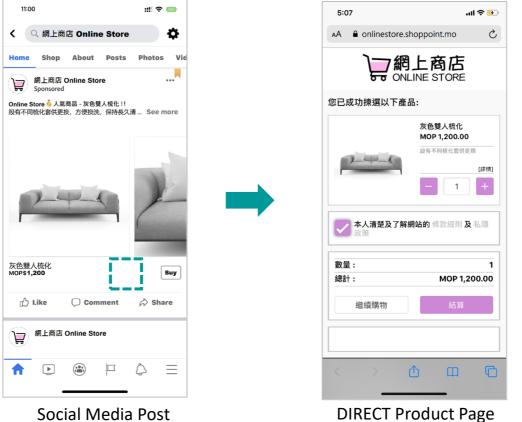

Social Media Post

**Suggested scenario** 

- Ads on Social Media Platform
- Direct Marketing for Sales to customer

Ver. L1.45

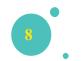

## **MOTO Payment Link**

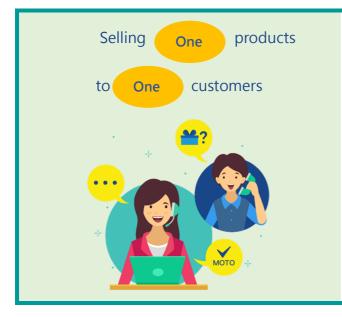

The MOTO payment link allows customers can skip the steps on the product selection page and pay directly. Merchant creates the MOTO Payment Link in merchant portal and send the link or QR code via social media platform (WeChat/Whatsapp).

Each MOTO payment link is independent and can only be paid once; the types of products and services are not limited, suitable for some mass-customized products or VIP customers.

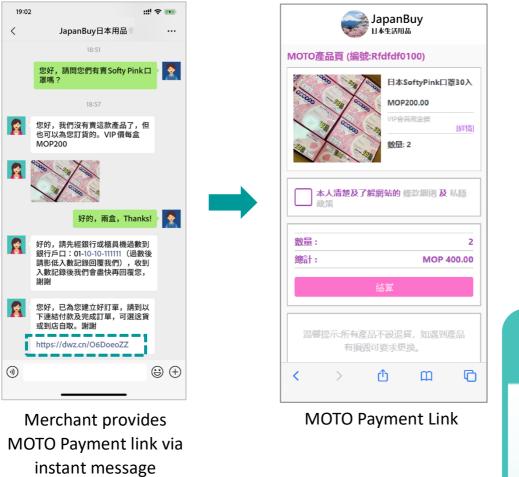

#### Suggested scenario

- Limited product offer
- VIP Discount
- Products and orders processed by customer service

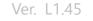

## Affiliate referrer

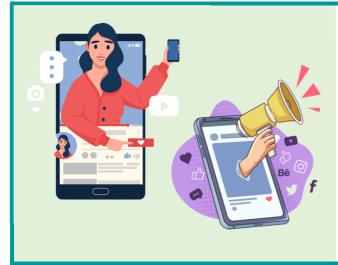

Affiliate referrers are sales model schemes in which merchants cooperate with employees or KOLs. Merchants can create exclusive Affiliate links and QR codes in merchant portal, it can encourage sales or KOLs to promote online.

In addition, merchants can allow customers to enter the referrer code on the webstore to obtain promotional offers customized by the merchant.

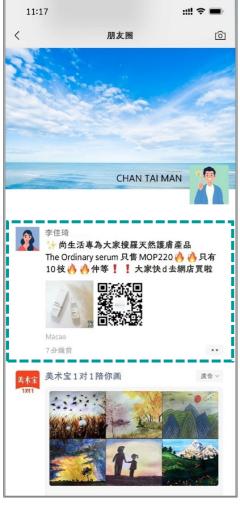

Scenario

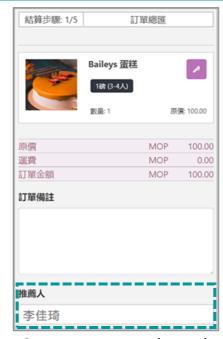

Customers enter the code

| 訂單號碼       |         | 推薦人 | 支付方式  | 訂單金額  | 狀態          | 操作 |
|------------|---------|-----|-------|-------|-------------|----|
| XSP0000212 | ••••••李 | 佳琦  | • • • | • • • | 處<br>理<br>中 |    |
| XSP0000211 |         |     |       | • • • | 處<br>理<br>中 | /  |
| XSP0000210 |         |     |       |       | 已完成         | i  |

The merchant portal displays the Affiliate field

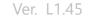

## eBuy collection system

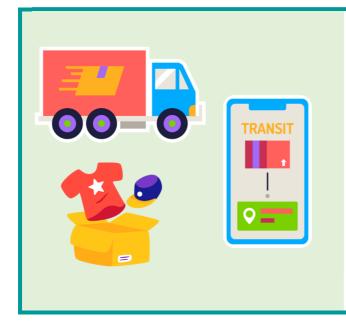

SHOPPOINT integrate eBuy collection system. Pick up locations are available throughout Macau. Customers can choose any eBuy store or eBuy locker when placing an order. After payment successes, the tracking number will be automatically generated for the order. Merchant can print the waybill and execute the shipment with one button.

Merchants need to send the goods to the nearest eBuy store for delivery, and the fastest delivery will be within 1 day via eBuy transshipment, which can improves efficiency and service quality.

#### Select eBuy pick-up point

| 結算步驟: 3/5 取貨方式                                       |           |
|------------------------------------------------------|-----------|
|                                                      |           |
|                                                      | ()        |
| ○ 親臨門店自取 ● eBuy(運費到                                  | 1寸)       |
| 〇 送貨 eBuy易購店                                         | ~         |
|                                                      |           |
| 選取店鋪或智能櫃                                             | ~         |
| E002 - 關閘(彩虹3                                        | 范店)       |
| E003 - 氹仔(萬暉/                                        | 吉)        |
| E004 - 筷子基(運)                                        |           |
| E005 - 青洲(嘉應/                                        |           |
| E006 - 黑沙環(廣社                                        |           |
| E007 - 美副將(栢頭                                        | ,         |
| E008 - 下環街(永雪                                        | ,         |
| E009 - 新口岸(大野<br>百億一 100 - 沙梨頭(栢注                    | ,         |
| 原價<br><b>E</b> 010 - 沙采頭(柏)<br><b>E</b> 011 - 石排灣(業興 | ,         |
| 運費     N     E011 - 石排湾(東)       E012 - 氹仔(花城)       |           |
|                                                      | 中)<br>華店) |

## Introduction to merchant portal features

- The backend operation interface is simple and easy to understand. It supports Traditional Chinese, Simplified Chinese and English.
- Products can add YouTube or Youku videos and generate DIRECT product page QR code.
- The Dashboard can view the orders for the last 7 days, 12 weeks, or 12 months. It also view the order status of the webstore in real time through different types of reports.

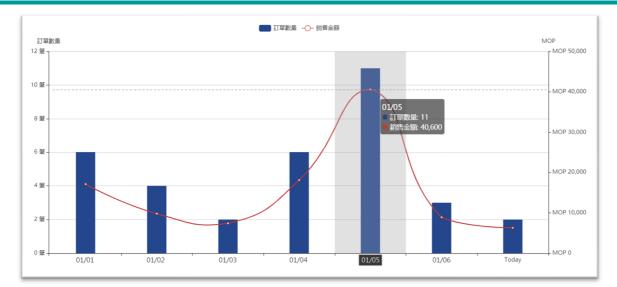

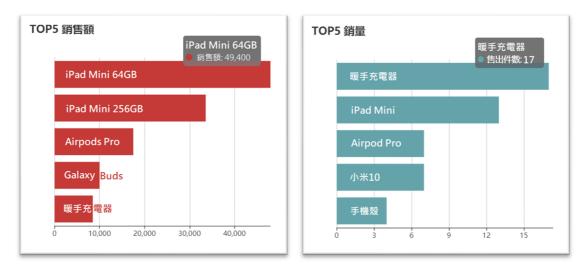

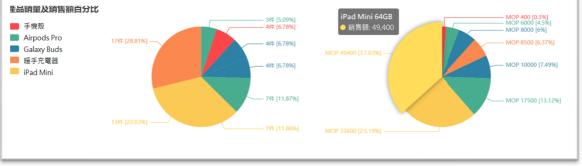

#### Dashboard to check the orders

Shop Over the Cloud

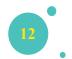

## Shopping process

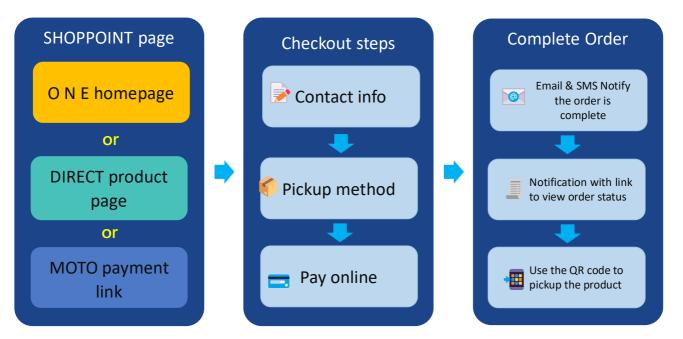

# SHOPPOINT – ONE homepage DIRECT product page and MOTO payment link

| Functions \ pages           | ONE<br>Homepage | DIRECT<br>Product page | MOTO<br>Payment link |
|-----------------------------|-----------------|------------------------|----------------------|
| Page reuse                  | $\checkmark$    | $\checkmark$           | ×                    |
| Show product(s)             | Many            | 1                      | 1                    |
| Product type                | Active products | Active products        | No limit             |
| Select product for customer | ×               | $\checkmark$           | $\checkmark$         |
| Inventory                   | $\checkmark$    | $\checkmark$           | ×                    |

## Pricing

# SHOPPOINT – Initial Setup Fee (One-off) Initial Setup Fee

MOP 12,000.00 MOP 7,200.00

- Setup and configure the new SHOPPOINT webstore for merchant and help for uploading the products before launch.
- Configure the accounts on payment gateways and complete the integration.
- Preparing UAT Tests and submit to payment gateways for approval.
- Provide merchant portal operation user guide.
- Introduction for the operation of merchant portal (Free for the first time).
- Assist merchant filing with the Office for Personal Data Protection.

| BOC Special                                                                                        |                                 |  |  |  |
|----------------------------------------------------------------------------------------------------|---------------------------------|--|--|--|
| SHOPPOINT – Monthly Service Fee                                                                    | Offer                           |  |  |  |
| Monthly Service Fee<br>(Include Alibaba Cloud's server hosting)                                    | MOP 1,200.00<br>MOP 800.00      |  |  |  |
| Function                                                                                           |                                 |  |  |  |
| Available products on webstore                                                                     | 60 items                        |  |  |  |
| Available products stored at the merchant portal                                                   | 180 items                       |  |  |  |
| Free SSL Certificate (For merchant who use shoppoint.mo as the domain of their SHOPPOINT webstore) | ~                               |  |  |  |
| MOTO Payment link                                                                                  | $\checkmark$                    |  |  |  |
| Transaction                                                                                        |                                 |  |  |  |
| Successful Transaction                                                                             | 500 transactions                |  |  |  |
| Thereafter Charge                                                                                  | MOP1.00/ successful transaction |  |  |  |
| Optional add-on service                                                                            |                                 |  |  |  |
| Webstore up to 180 items                                                                           | + MOP200.00/month               |  |  |  |

Shop Over the Cloud

✤ SHOPPOINT 商幫